# Blackwire 3200 Series

User Guide

# **Contents**

[Overview](#page-2-0) **3** [Setup](#page-3-0) **4** [Load software](#page-3-0) **4** [Fit](#page-4-0) **5** [Adjust the headband](#page-4-0) **5** [Position the boom](#page-4-0) **5** [Adjust the boom](#page-4-0) **5** [Use the inline controller](#page-5-0) **6** [Make/take/end calls](#page-5-0) **6** [Volume](#page-5-0) **6** [Mute](#page-5-0) **6** [Troubleshooting](#page-6-0) **7** [Headset](#page-6-0) **7** [Support](#page-7-0) **8**

# <span id="page-2-0"></span>**Overview**

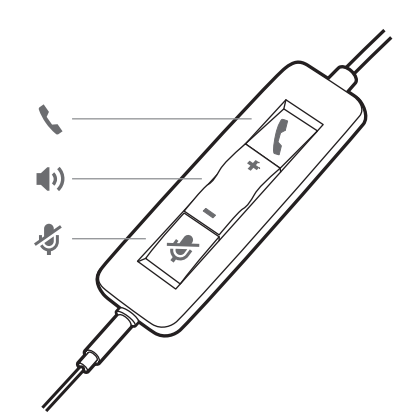

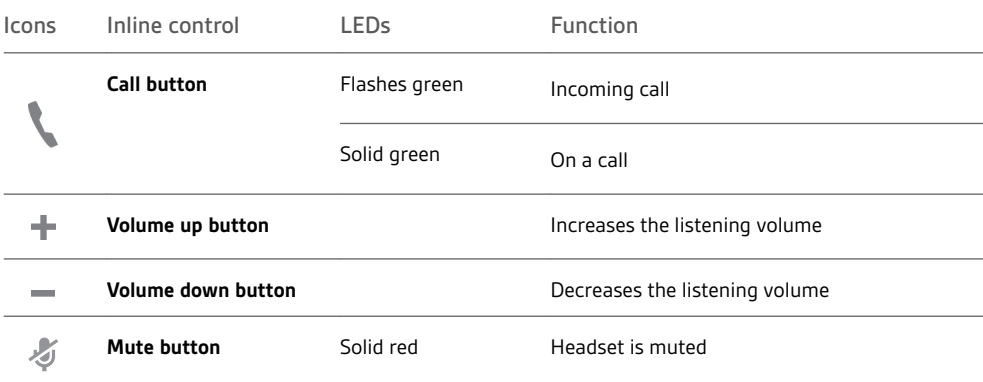

### <span id="page-3-0"></span>Setup

Power on your headset by connecting to your computer or mobile device.

You can connect your headset in 2 ways:

- **1** Via USB-A/USB-C connector
	- **NOTE** *Headset call control functionality may vary in mobile devices.*

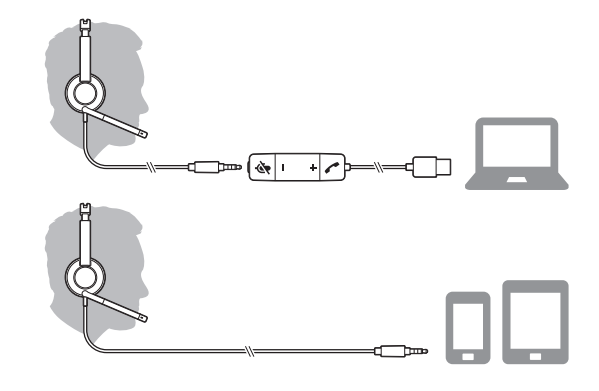

**2** Via 3.5 mm connector\* **NOTE** *Headset call control functionality is not available.*

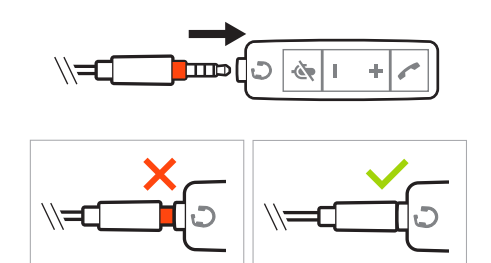

\* 3.5 mm connector available on Blackwire 3215/3225 only.

#### Load software

**IMPORTANT** *Some softphones require the installation of Plantronics Hub for Windows/Mac to enable headset call control (answer/end and mute) functionality.*

Download Plantronics Hub for Windows/Mac by visiting [plantronics.com/software.](https://www.plantronics.com/software)

Manage your headset settings on your computer with Plantronics Hub:

- Call control for softphones
- Update firmware
- Turn features on/off
- View user guide

<span id="page-4-0"></span>Adjust the headband

Lengthen or shorten the band until it fits comfortably. The cushions should sit comfortably over the center of your ears.

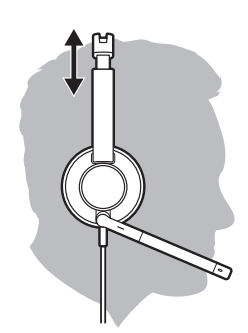

Position the boom

This headset can be worn on the left or right side.

Rotate the boom to align with your mouth.

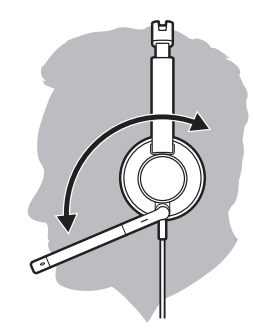

**CAUTION** *To avoid breaking the boom, only rotate it up and over 180°.*

Adjust the boom

Gently bend the boom in or out so it is approximately two finger widths from the corner of your mouth.

### <span id="page-5-0"></span>Use the inline controller

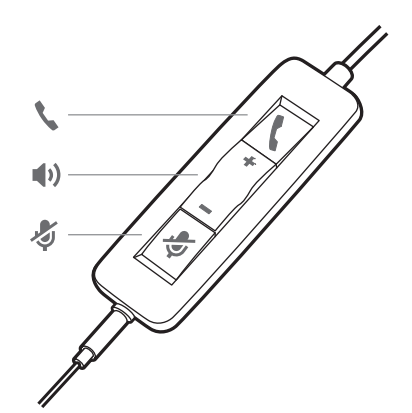

#### Make/take/end calls

Headset call control is a software feature and dependent on a compatible softphone. If you have not installed Plantronics Hub or do not have a compatible softphone, press the headset call button first and then make/take/end the call using the softphone application. Download Plantronics Hub for Windows or Mac a[tplantronics.com/software](https://www.plantronics.com/software) .

#### **Answer or end a call**

Tap the Call \ button or use your softphone.

#### **Make a call**

Dial using your softphone application.

#### **Redial**

If not on an active call, double key press the call button to redial the last call.

#### **Hold**

Press and hold the call button for 2 seconds to put a call on hold.

### Volume

#### **Listening volume**

Press the Volume up (+) or Volume down (-) button.

#### **Adjust headset microphone volume (softphone)**

Place a test softphone call and adjust softphone volume and PC sound volume accordingly.

During a call, briefly press the mute button to mute the microphone on the inline controller. To unmute press the button again. Mute

# <span id="page-6-0"></span>Troubleshooting

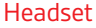

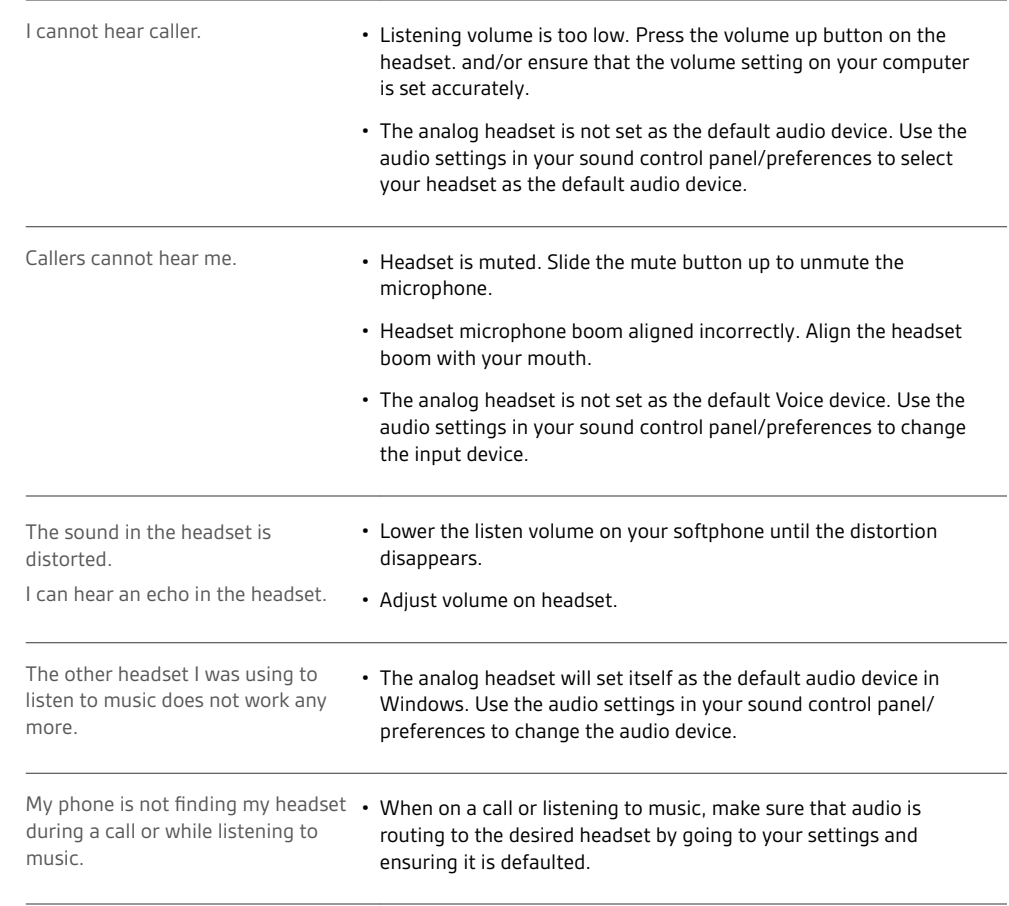

## <span id="page-7-0"></span>Support

### **NEED MORE HELP?**

### **plantronics.com/support**

**habitatsoundscaping@plantronics.com**

#### **Plantronics, Inc. Plantronics B.V.**

United States

345 Encinal Street Santa Cruz, CA 95060 Scorpius 171 2132 LR Hoofddorp Netherlands

© 2018 Plantronics, Inc. Blackwire and Plantronics are trademarks of Plantronics, Inc. registered in the US and other countries. All other trademarks are the property of their respective owners.

Patents: US 8,504,115; 8,983,081; 9,008,319; D666,993; D667,388; D747,293; IN 245078; 245079; 268129; TW D154413; D154414; D171922. 211088-06 (08.18)